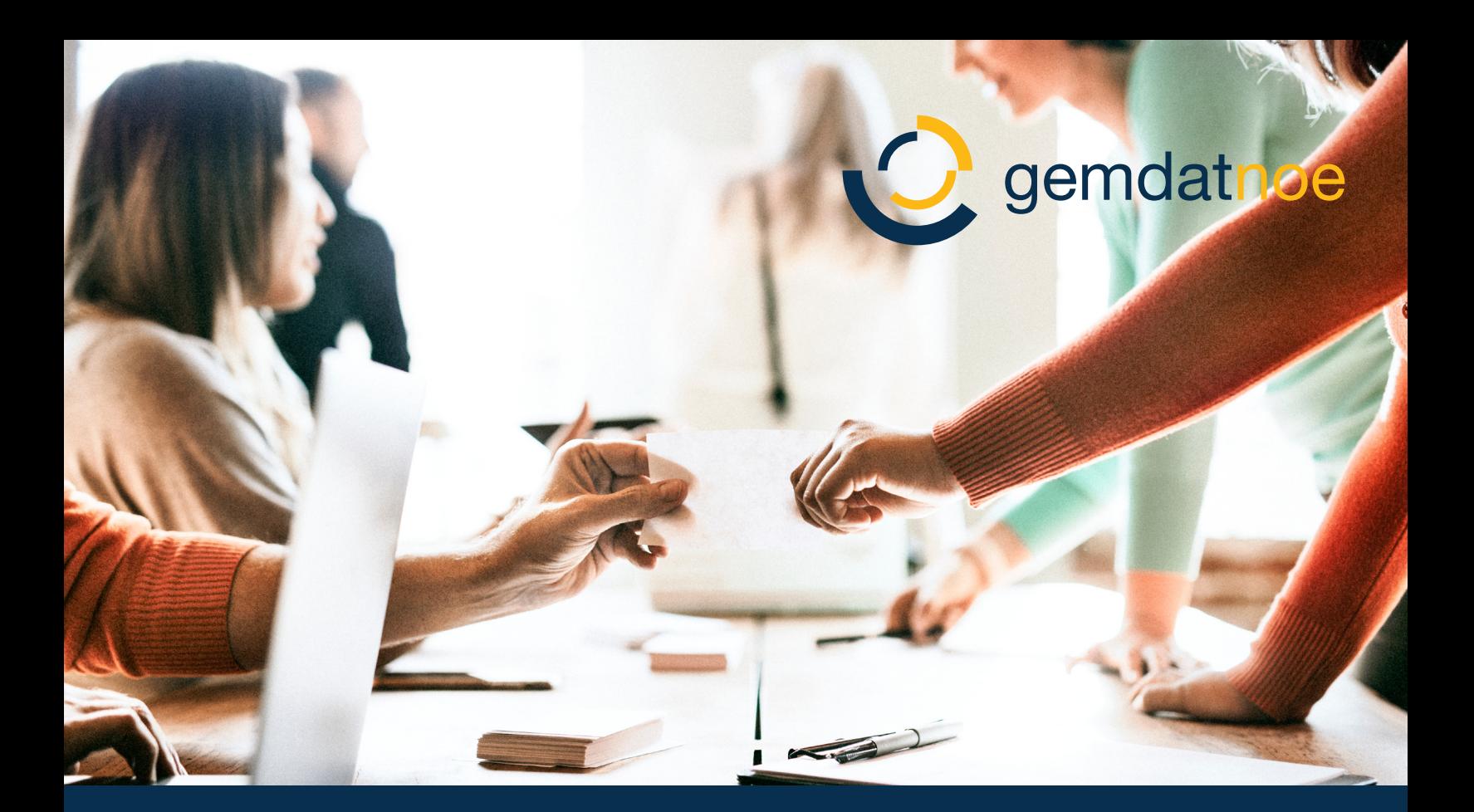

# k5 Abstimmungsverzeichnis

Die maßgeschneiderte Lösung für Ihr digitales Verzeichnis

Das manuelle Ausfüllen des Abstimmungsverzeichnisses bei Wahlen gehört endgültig der Vergangenheit an! In allen maßgeblichen Wahlordnungen ist unter bestimmten Rahmenbedingungen das Führen eines "Elektronischen Abstimmungsverzeichnisses" erlaubt.

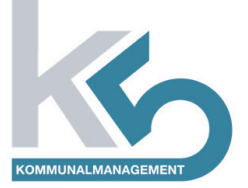

### Die Rahmenbedingungen

Bei Einhaltung folgender gesetzlicher Vorgaben ist die Führung eines "elektronischen Abstimmungsverzeichnisses" erlaubt:

- Der Aufbau eines elektronisch geführten Abstimmungsverzeichnisses hat dem festgelegten Muster des Abstimmungsverzeichnisses zu entsprechen.
- Die Daten der Wahlberechtigten dürfen ausschließlich auf einem externen Datenträger gespeichert werden, der nach Abschluss des Wahlvorganges zu vernichten ist.
- Sobald eine Seite des elektronisch geführten Abstimmungsverzeichnisses vollständig ausgefüllt ist, ist ein Papierausdruck dieser Seite zu erstellen.
- Die ausgedruckten Seiten des elektronisch geführten Abstimmungsverzeichnisses bilden das der Niederschrift anzuschließende Abstimmungsverzeichnis.
- Den Mitgliedern der Wahlbehörde, den Vertrauenspersonen, den Wahlzeugen sowie den akkreditierten Personen ist jederzeit Einsicht in das elektronisch geführte Abstimmungsverzeichnis zu gewähren.
- Bei Ausfall einer der das elektronisch geführte Abstimmungsverzeichnis unterstützenden EDV-Komponenten ist die Wahlhandlung zu unterbrechen. Die nicht auf zuvor erstellten Ausdrucken aufscheinenden Namen der Wahlberechtigten sind anhand des Wählerverzeichnisses zu rekonstruieren und in ein Abstimmungsverzeichnis in Papierform einzutragen. Danach ist die Wahlhandlung ohne Heranziehung des elektronisch geführten Abstimmungsverzeichnisses fortzusetzen.

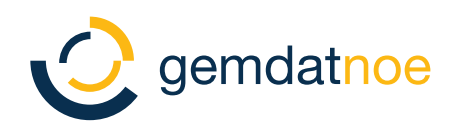

## k5 Abstimmungsverzeichnis

#### Einfache Vorbereitung

Sie müssen nur den Programmstand von k5 Abstimmungsverzeichnis und das Wählerverzeichnis auf einen USB-Stick kopieren und diesen an den für das Wahllokal vorgesehenen Notebook anstecken. Außerdem werden noch ein Drucker und - wenn gewünscht – ein Scanner im Wahllokal benötigt. Wenn der Scanner auch dazu in der Lage ist, QRCodes zu scannen, können die Daten von Wahlkarten anderer LMR-Gemeinden digital eingelesen werden. Damit steht dem Beginn der Wahlhandlung nichts mehr im Wege!

#### Eintragen leicht gemacht

Das Wählerverzeichnis wird in k5 Abstimmungsverzeichnis übersichtlich dargestellt. Den einzutragenden Wähler können Sie durch Eingabe des Namens, die laufende Nummer im Wählerverzeichnis oder ganz bequem durch Scannen des Barcodes auf der amtlichen Wahlinformation des Wählers in das elektronische Verzeichnis eintragen.

Kontrollmechanismen verhindern die doppelte Eintragung bzw. die unbeabsichtigte Eintragung eines Wählers, für den eine Wahlkarte ausgestellt worden ist.

Auch auswärtige Wahlkartenwähler können einfach im Wählerverzeichnis hinzugefügt werden. Diese werden in weiterer Folge automatisch in das Abstimmungsverzeichnis übernommen.

Jede volle Seite des Abstimmungsverzeichnisses wird sofort – wie gesetzlich gefordert – an den Drucker ausgegeben.

#### Abschluss der Wahlhandlung

In k5 Abstimmungsverzeichnis kann zusätzlich das gesamte Abstimmungsverzeichnis ausgedruckt werden. Ebenso stehen die auf das Abstimmungsverzeichnis bezugnehmenden Beilagen zur Niederschrift zur Verfügung.

Mit dem abschließenden Vernichten des USB-Sticks wird die Wahlhandlung rechtskonform beendet.

#### Technische Voraussetzungen

- Mind. Betriebssystem Windows 7 PRO Service Pack 1 auf dem Arbeitsplatz
- mind. 8 GB Hauptspeicher, USB 2.0

#### Für weitere Informationen wenden Sie sich bitte an: verkauf@gemdatnoe.at

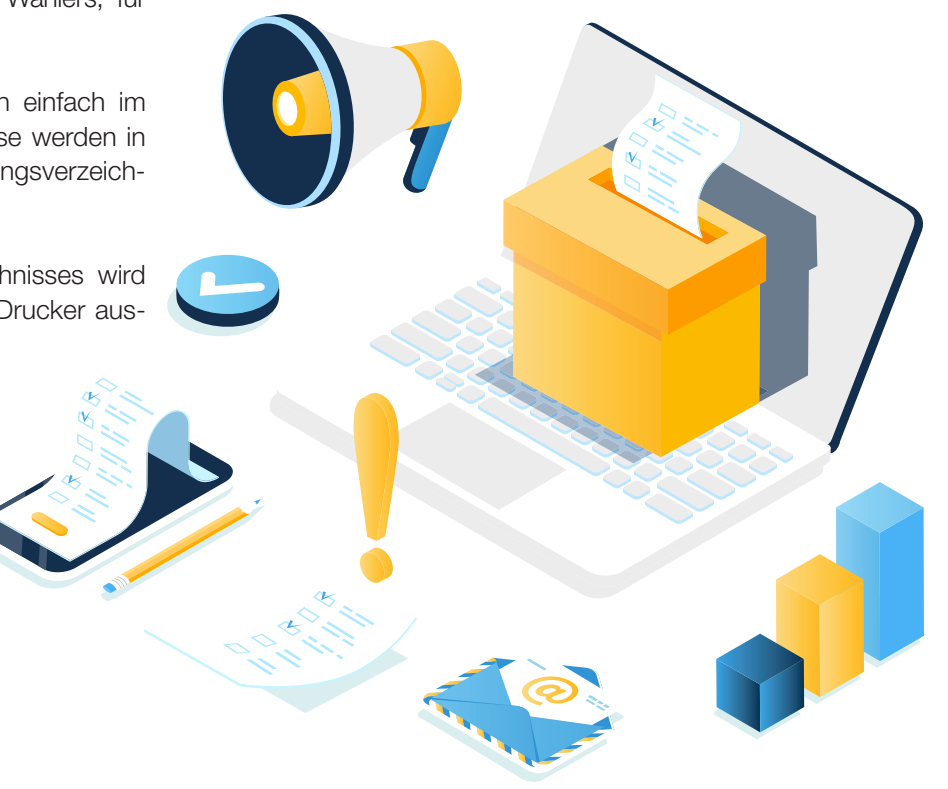